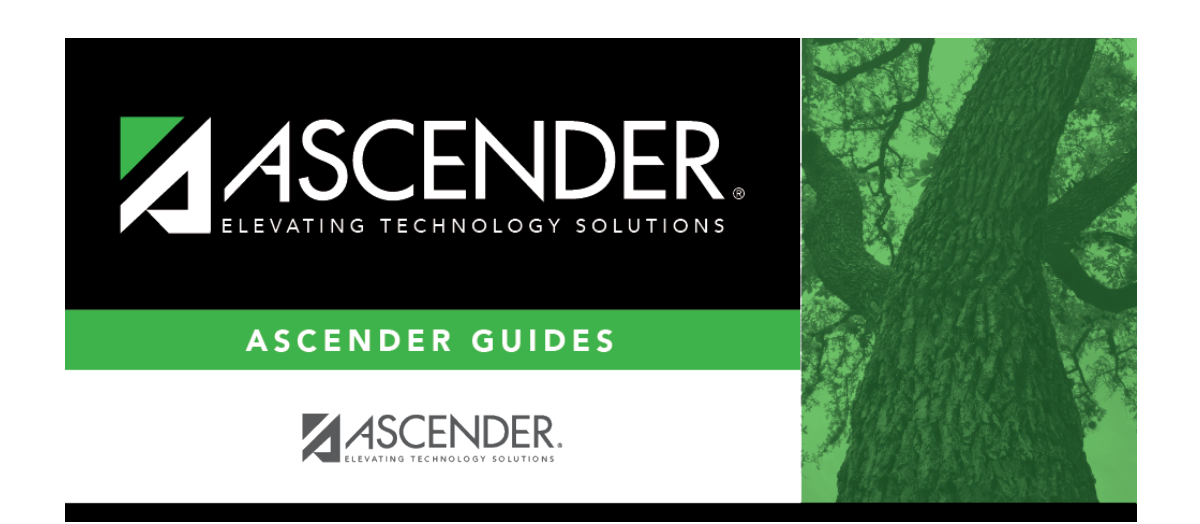

**health\_maintenance\_studenthealth\_screening\_acanthosis**

## **Table of Contents**

#### *Health > Maintenance > Student Health > Screening - Acanthosis*

This tab allows you to maintain data about a student's acanthosis screenings. Acanthosis nigricans is a condition that may serve as an indicator for risk of type 2 diabetes. Acanthosis screenings can help identify students who have high insulin levels and who may be at risk of developing the disease. It can easily be evaluated by means of a visual examination.

This tab is not enabled until you retrieve a student.

**NOTE:** If you used Mass Screening - Acanthosis to update a student with a positive AN Marker, the **Height**, **Weight**, and **Blood Pressure** (**1st** and **2nd**) fields must be updated on this page.

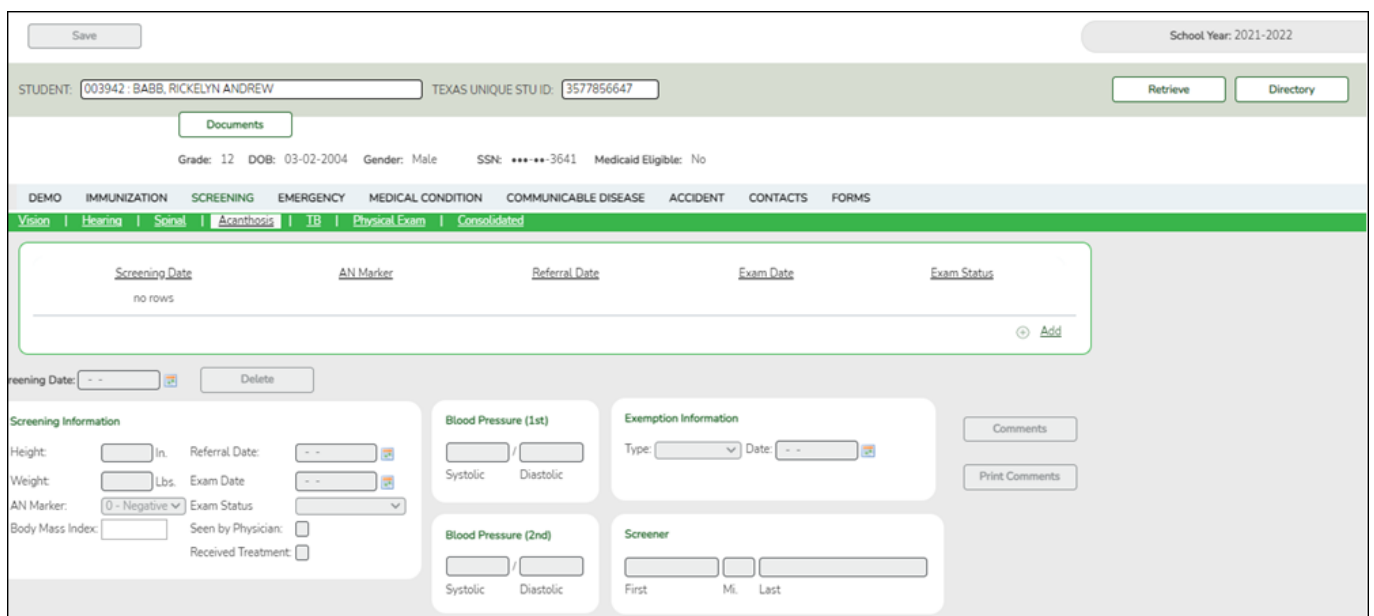

### **Update data:**

#### [Select a student](#page--1-0)

❏ To retrieve a student's records, select the student in one of the following ways:

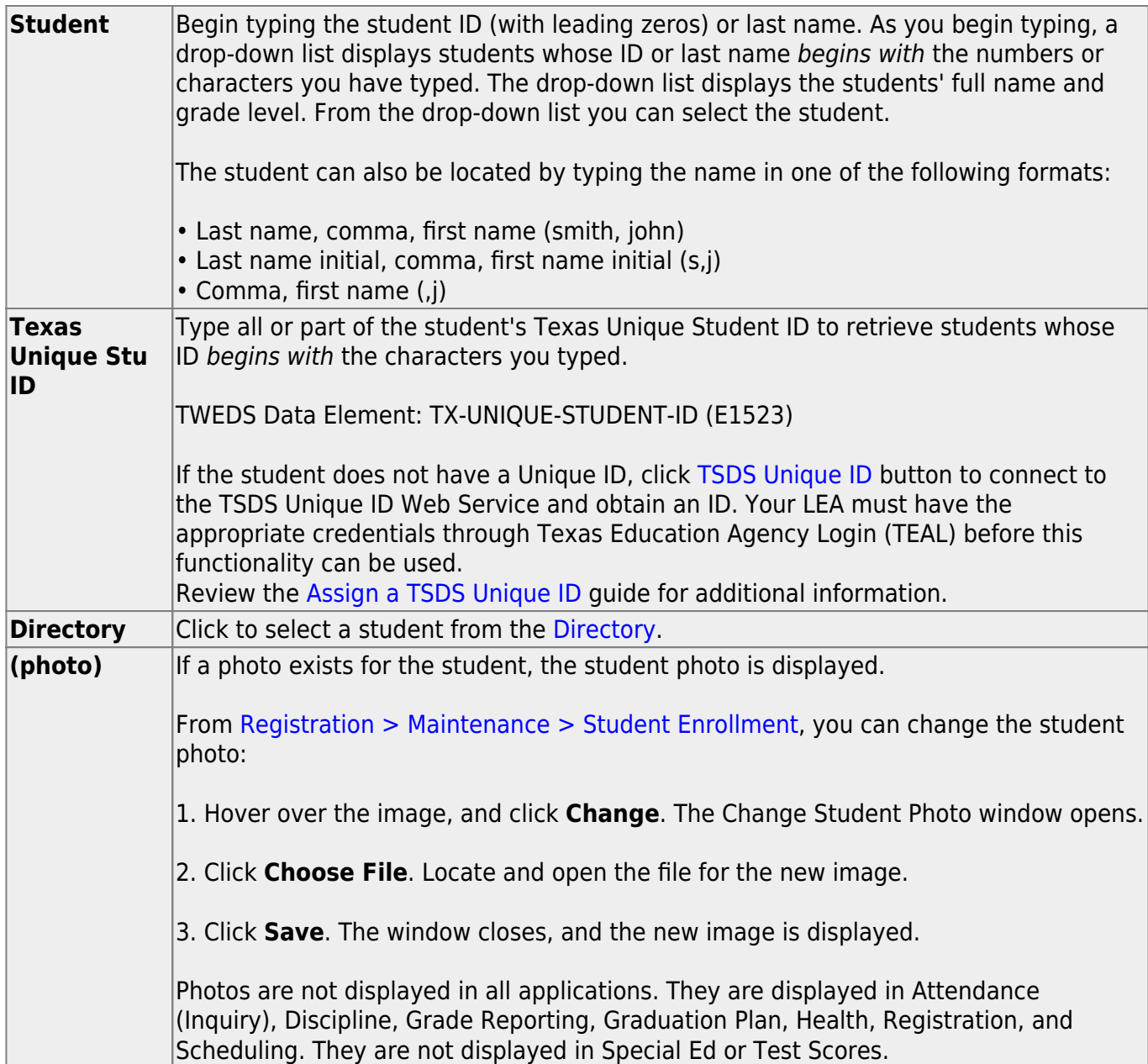

The student's existing Acanthosis screening records are displayed.

#### [The list can be re-sorted.](#page--1-0)

You can re-sort the grid by clicking on an underlined column heading. It will sort in ascending order. Click it again to sort in descending order.

A triangle next to the column heading indicates the column by which the grid is currently sorted and whether it is sorted in ascending  $\overline{\phantom{a}}$  or descending  $\overline{\phantom{a}}$  order.

❏ Click **+Add** to add a Acanthosis screening record.

#### Student

The fields below the grid are enabled.

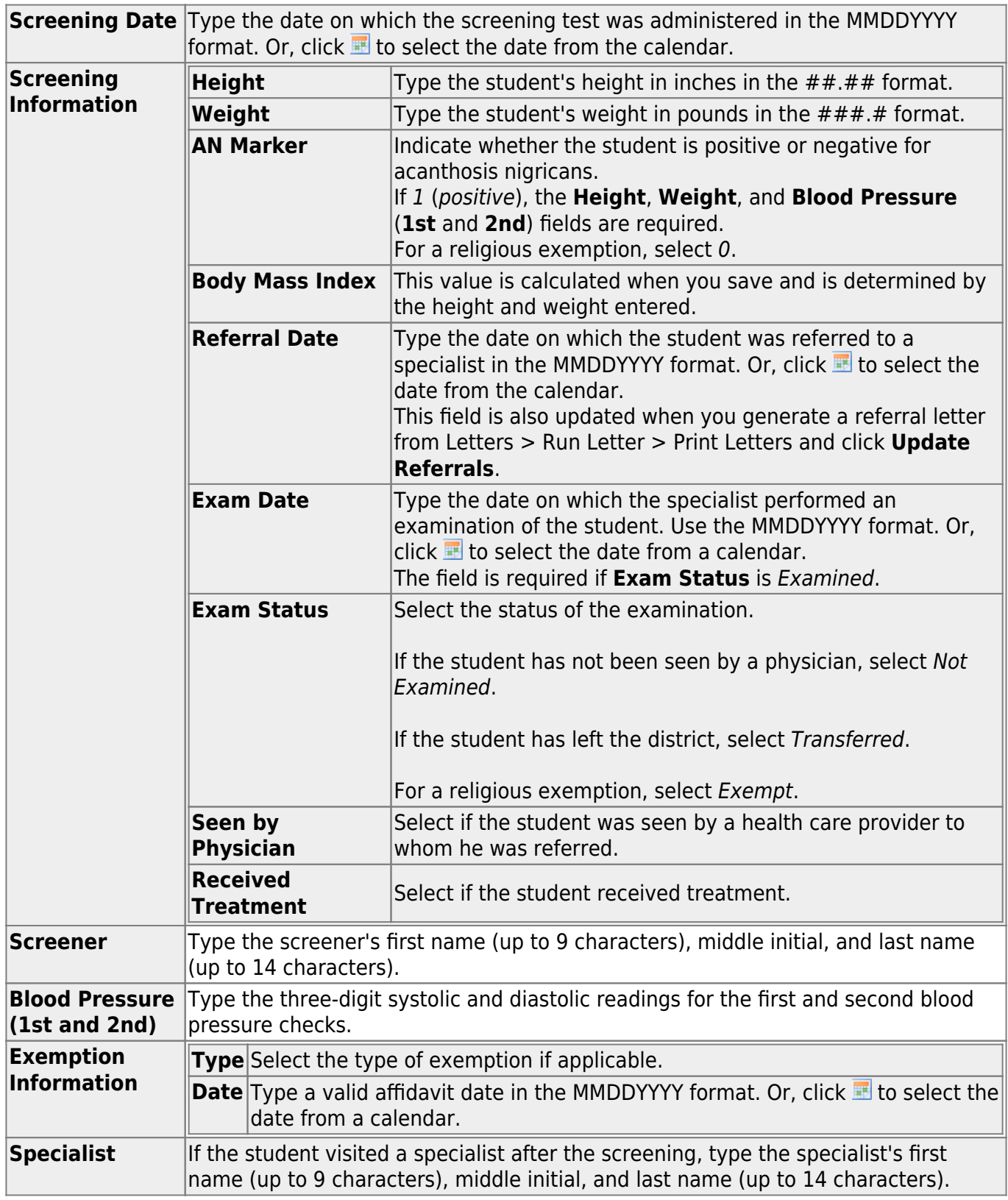

❏ To edit an existing record, click the record in the grid.

The fields below the grid are enabled allowing you to make changes.

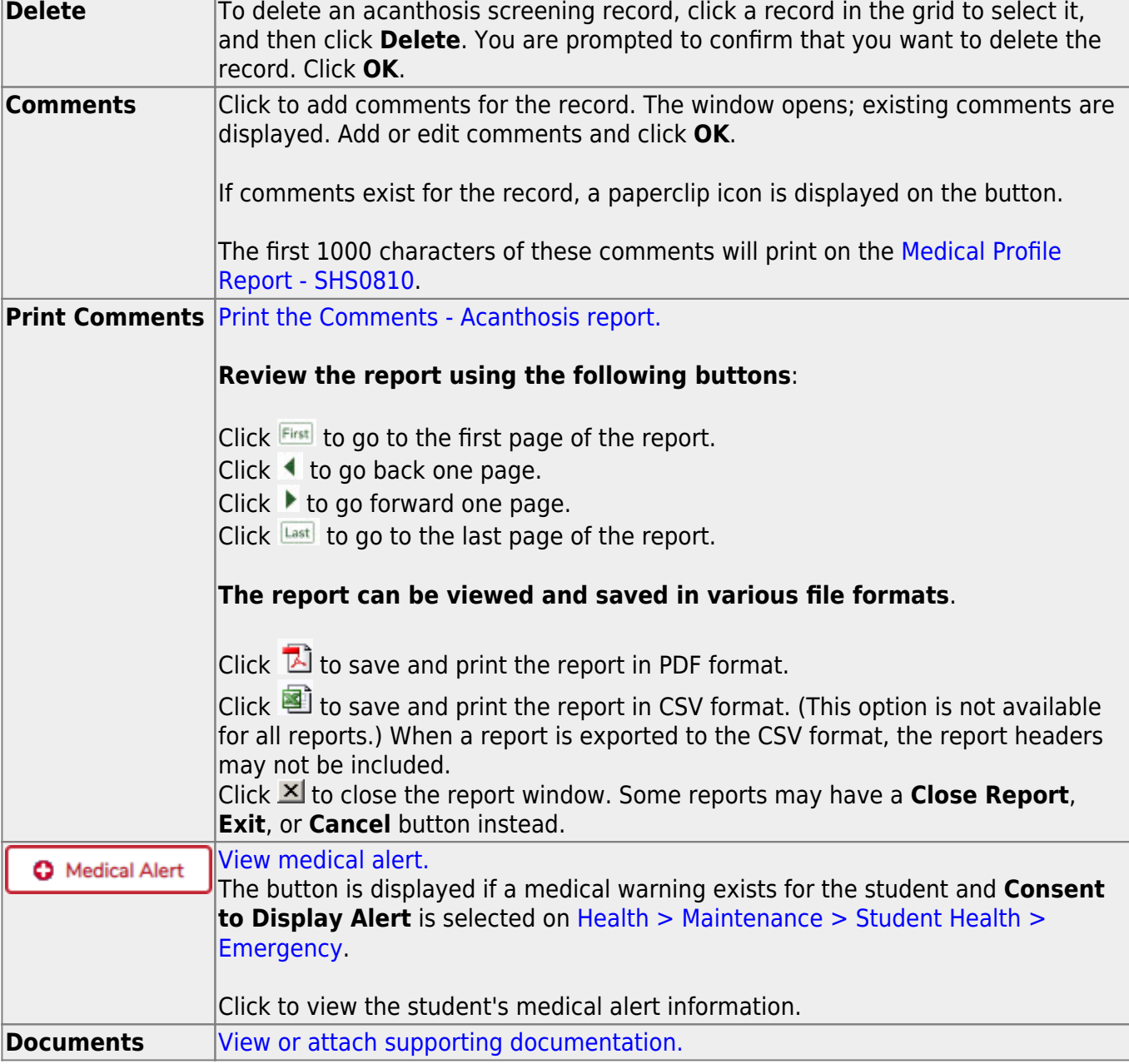

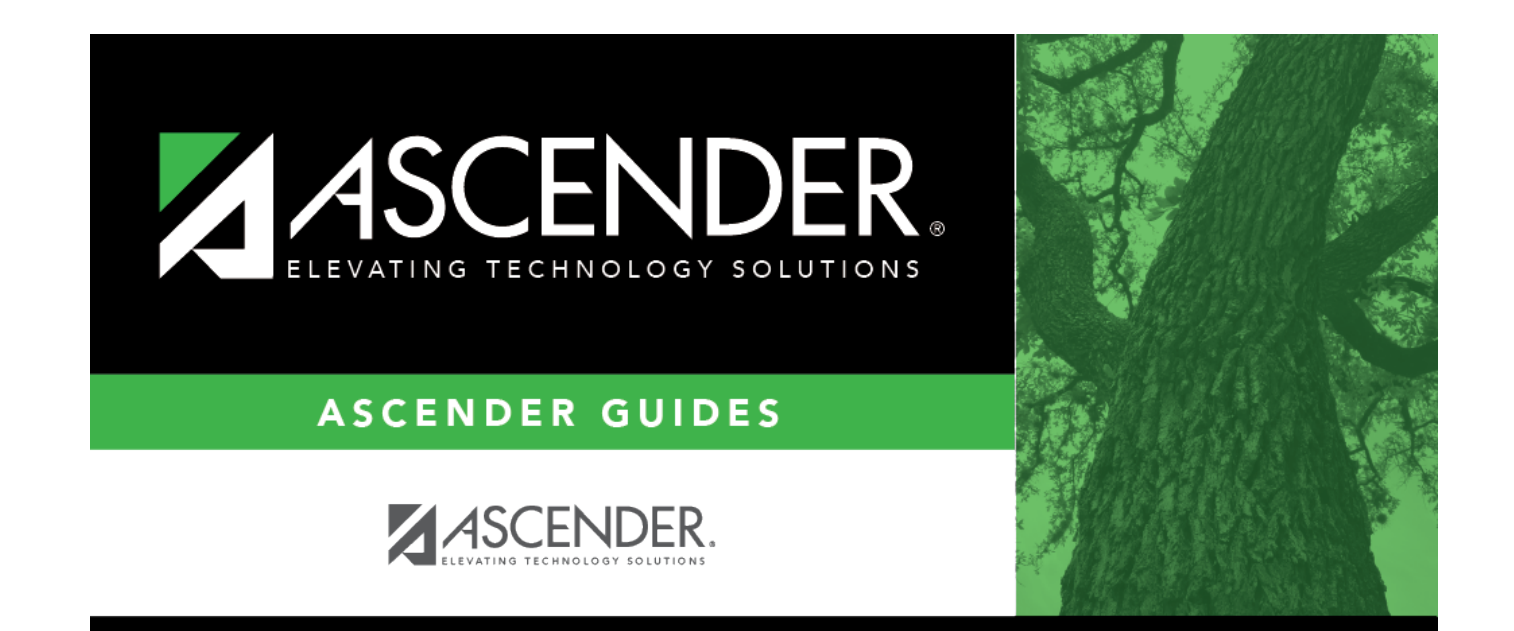

# **Back Cover**